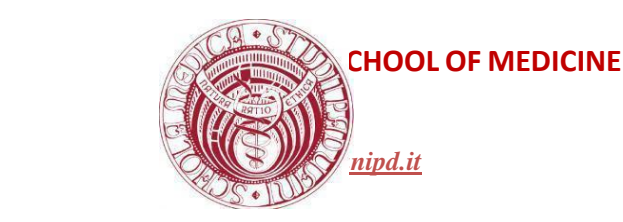

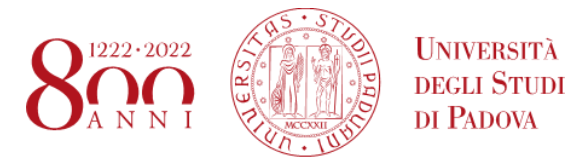

# **Istruzioni per tirocini Erasmus+ for Traineeship / SEMP for Traineeship**

Gli studenti che intendono avvalersi delle borse di studio Erasmus+ o SEMP per tirocinio devono informarsi sui canali appositi riguardo i bandi. Una volta che si sono aggiudicati una borsa di studio e hanno scelto una sede presso cui recarsi per fare i tirocini dovranno presentare il Learning Agreement for Traineeship all'ufficio [stage.estero@unipd.it](mailto:stage.estero@unipd.it) . Il LAT sostituisce la convenzione e il progetto formativo descritti di seguito per i tirocini liberi rendendo l'iter più snello. E' importante che gli studenti che vogliono fare un tirocinio con la borsa di studio SEMP si assicurino di avere il LAT altrimenti la procedura burocratica di autorizzazione del tirocinio non andrà a buon fine. Gli ospedali svizzeri tendono a limitarsi a rilasciare un contratto di lavoro, questo documento non è sufficiente per l'approvazione del tirocinio e deve essere accompagnato inderogabilmente dal LAT SEMP. Il modello LAT per l'Erasmus+ non può essere presentato per i tirocini finanziati con le borse di studio SEMP. Di seguito gli esempi di modelli LAT dei due programmi.

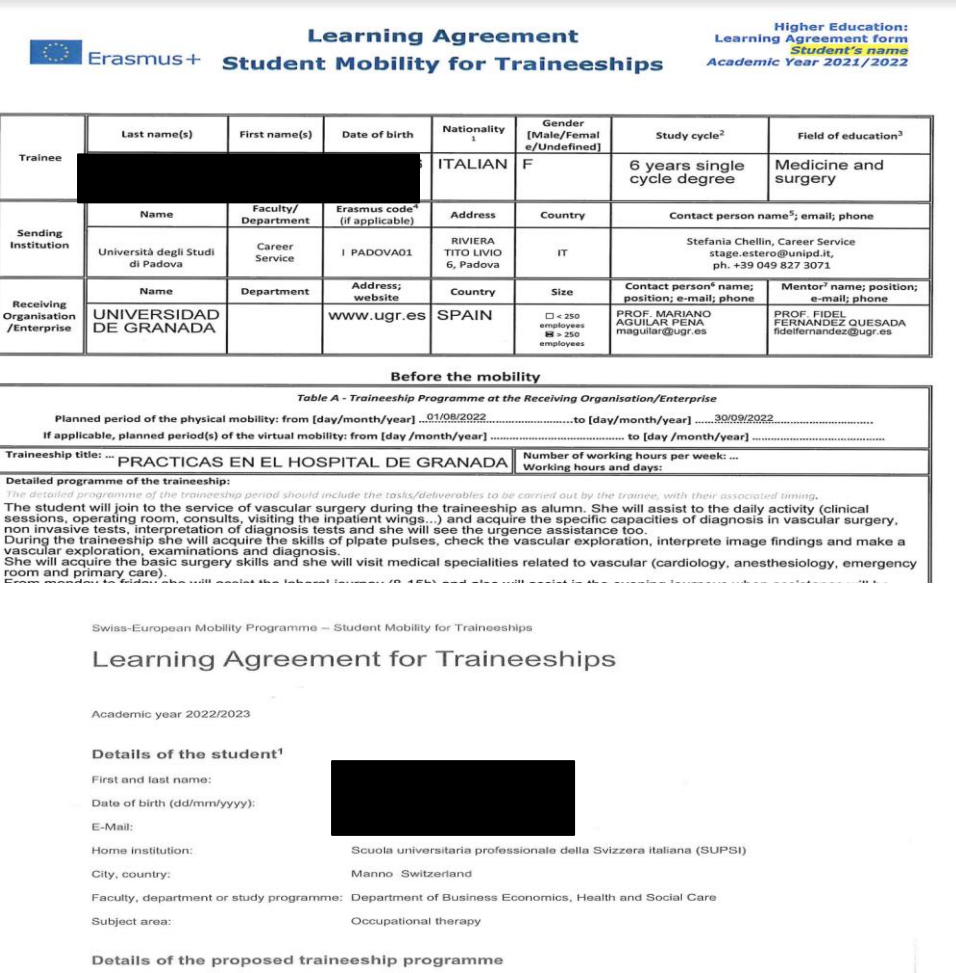

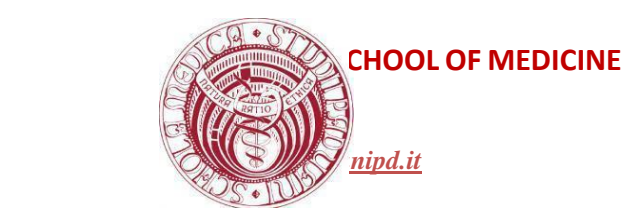

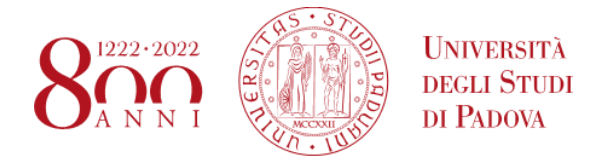

### **Istruzioni per tirocini liberi all'estero**

Per poter iniziare un tirocinio sono necessari:

- **convenzione**,
- **- progetto formativo**,
- **- assicurazione**,
- **corso di formazione per la sicurezza** nei luoghi di lavoro.

**CONVENZIONE**: stabilisce un rapporto di collaborazione grazie al quale un'azienda/ente ha la facoltà di ospitare tirocinanti. Viene redatta soltanto in occasione del primo tirocinio ospitato e stabilisce una convenzione "quadro" tra l'Università ed il soggetto ospitante. Deve essere firmata dal Rappresentante legale e ha durata quinquennale.

#### **In caso la convenzione non sia già attiva**:

Per prima cosa lo studente deve contattare l'ente ospitante e chiedergli di registrarsi sul sito dell'Università di Padova. L'ente ospitante dovrà seguire la seguente procedura:

- registrare l'anagrafica aziendale (solo la prima volta che si utilizza il servizio)

attraverso l['apposito form:](https://careers.unipd.it/it/#/pages/login) https://careers.unipd.it/it/#/pages/login

- attendere la mail per la validazione della registrazione

- l'ente ospitante deve rientrare nell'area personale con le proprie credenziali, compilare tutti i campi richiesti con le *informazioni riguardanti l'offerta di* stage/tirocinio.

- attendere l'approvazione da parte di UNIPD

L'Ufficio valuterà l'offerta per verificarne la conformità con i profili formativi dell'Ateneo e in caso positivo, la renderà pubblica. Si rende inoltre disponibile per analizzare le esigenze dell'impresa e definire il profilo ricercato.

Le offerte ricevute saranno mantenute visibili sul sito per un periodo massimo di tre mesi, eventualmente prorogabili.

- rientrare nell'area personale da cui sarà possibile scaricare la convenzione
- firmare la convenzione
- inviare la convenzione firmata a:

**Tramite pec** all'indirizzo amministrazione.centrale@pec.unipd.it: file in formato PDF/A su cui apporre la firma elettronica (**procedura obbligatoria per le pubbliche amministrazioni**)

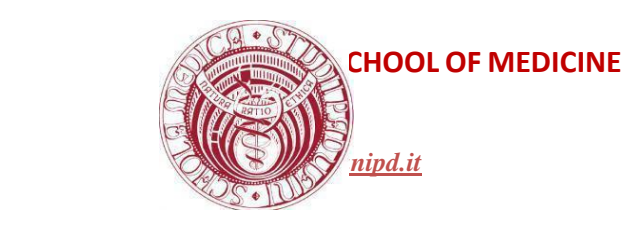

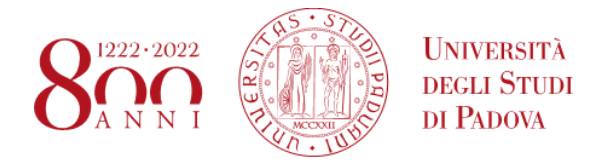

**Tramite posta raccomandata**: documento in duplice originale con firma autografa e timbro

*Università degli Studi di Padova Ufficio Career Service Via Martiri della Libertà, 2 35137 Padova*

La procedura di attivazione della convenzione richiede circa15 giorni lavorativi dalla data di ricezione del documento da parte di UNIPD.

### **Procedura di rinnovo della convenzione**

Enti che avevano già attivato la convenzione in passato possono rinnovarla senza bisogno di rifare l'intera procedura:

- Accedere all'area riservata
- Verificare/correggere i dati inseriti
- Cliccare sul pulsante scarica convenzione e inviarla secondo le modalità indicate

Se non si ricorda la password effettuare la procedura di recupero password dalla pagina di login; se non si ricorda lo username scrivere una mail a stage@unipd.it, comunicando codice fiscale e/o partita iva dell'ente

**PROGETTO FORMATIVO:** deve essere compilato dallo/a studente/ssa secondo le informazioni concordate con l'ente ospitante e con il tutor accademico, all'interno della propria area riservata del Portale Unipd Careers, dove si trovano anche le istruzioni per la compilazione. Il progetto formativo deve essere trasmesso almeno 15 giorni lavorativi prima dell'avvio, firmato elettronicamente **in formato PAdES** da parte dell'ente ospitante, al nostro Ufficio (traineeship.medicinachirurgia@unipd.it), che avvierà la procedura di firma per il/la tirocinante e per l'approvazione da parte del responsabile per gli stage del Corso di Laurea.

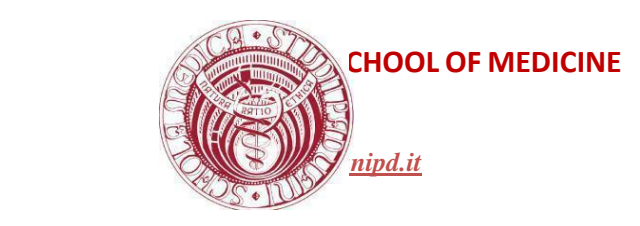

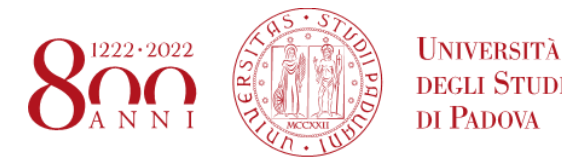

1. Concordare il progetto di tirocinio con il tutor aziendale e con il tutor accademico. Contattare [traineeship.medicinachirurgia@unipd.it](mailto:traineeship.medicinachirurgia@unipd.it) per verificare che le attività che si prevede di fare siano compatibili con i requisiti del Corso di Laurea.

### **ATTENZIONE: questo passaggio è fondamentale per avere la sicurezza che il tirocinio poi venga riconosciuto**.

2. Accedere al portale Unipd Careers con le credenziali istituzionali e verificare di aver compilato le sezioni obbligatorie del curriculum vitae.

3. Cliccare su "Nuovo progetto".

4. **Selezionare l'ente ospitante tramite codice fiscale o partita iva dell'ente ospitante oppure numero dell'offerta.**

> > se l'ente ospitante non compare in elenco vuol dire che non si è ancora registrato nel portale, fare riferimento al paragrafo "convenzione"

5. Selezionare il tipo di tirocinio.

6. Compilare il progetto formativo prestando particolare attenzione alla corretta compilazione di tutti i campi obbligatori richiesti e alle specifiche eventualmente previste dal proprio corso di laurea.

7. verificare che nella parte alta del progetto formativo (indicato in rosso nell'immagine) compaiano i dati della convenzione:

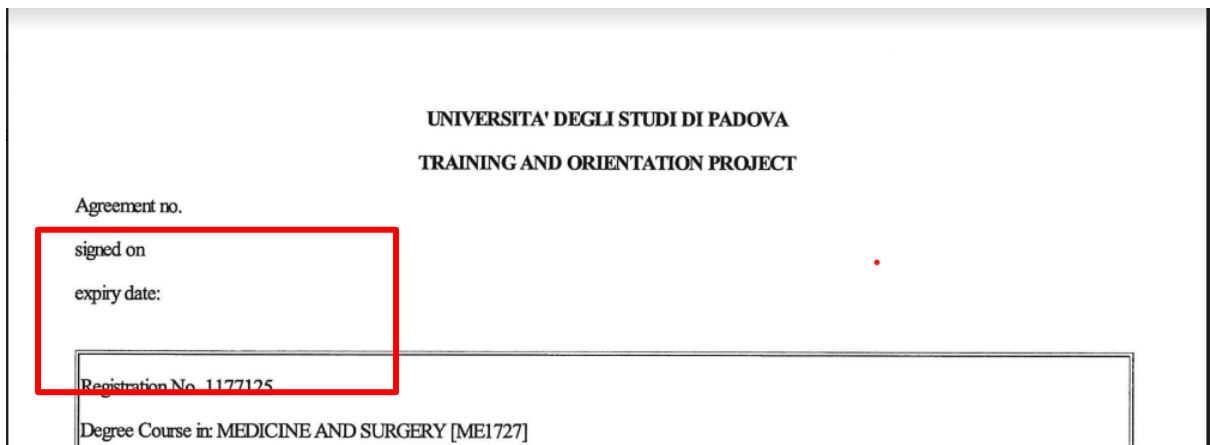

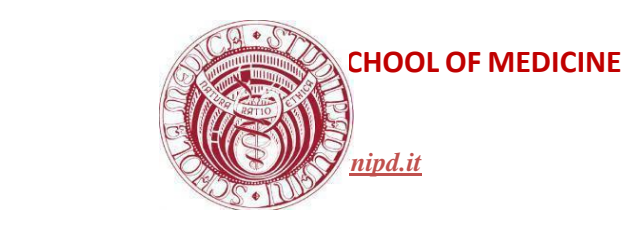

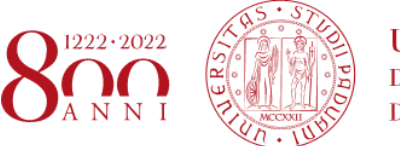

di Padova

se questi campi sono vuoti come nell'immagine vuol dire che la convenzione non è ancora attiva. Verificare con l'ente ospitante che abbia scaricato, firmato e inviato a unipd la convenzione, nel qual caso basterà aspettare i tempi tecnici di registrazione della stessa.

8. Scaricare il progetto, già predisposto in **formato PDF/A**. Si ricorda che qualsiasi modifica apportata al progetto cancella il formato PDF/A, pertanto prima di inviarlo all'azienda verificate e se necessario salvatelo nuovamente nel formato indicato.

9. Inviare il progetto formativo all'ente ospitante, richiedendo la firma elettronica, **in formato PAdES**, raccomandando di mantenere il formato PDF/A. n.b. se l'azienda non è in possesso della firma elettronica inviare il progetto formativo scaricato a [traineeship.medicinachirurgia@unipd.it](mailto:traineeship.medicinachirurgia@unipd.it) segnalando che l'ente non è in possesso della firma, sarà compito dell'ufficio prendere contatti con l'ente per raccogliere la firma.

10. Una volta ottenuta la firma, inviare il progetto in formato PDF/A a [traineeship.medicinachirurgia@unipd.it,](mailto:traineeship.medicinachirurgia@unipd.it) almeno 20 giorni lavorativi prima della data di avvio.

11. L'ufficio contatterà lo/a studente/ssa per avviare la procedura di firma; contestualmente, il/la tutor accademico/a riceverà la notifica del progetto per conoscenza.

11. Ottenute tutte le firme, il tirocinio può essere avviato alla data indicata nel progetto. E' possibile controllare lo stato del proprio progetto formativo dal portale Unipd Careers.

#### Nota Bene

• Si avvisa che il mancato rispetto di uno dei punti sopra indicati comporta il rischio di annullamento del progetto che dovrà essere ripresentato.

• Il Progetto formativo una volta scaricato e firmato non potrà essere modificato, pertanto prestate attenzione alla compilazione effettuata.

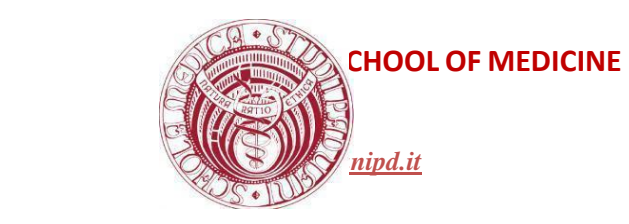

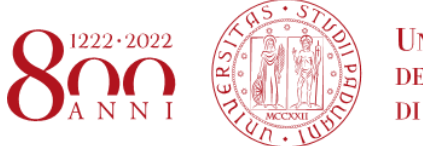

**I INIVERSITÀ DEGLI STUDI DI PADOVA** 

Ottenute tutte le firme, il documento è completo e il tirocinio può essere avviato alla data indicata nel progetto.

La **copertura assicurativa** per la responsabilità civile conto terzi e per gli infortuni sul lavoro presso l'Inail è a carico dell'Università. https://www.unipd.it/assicurazione Per gli studenti di medicina è necessaria una **copertura assicurativa addizionale** che copra i rischi connessi all'esercizio di attività e/o prestazioni mediche e/o sanitarie. Alcune università prevedono questa assicurazione per i tirocinanti. Occorre quindi che lo studente si informi con l'ente ospitante e che, se è già prevista l'assicurazione addizionale ottenga gli estremi e il testo dell'assicurazione da inviare all'ufficio stage insieme al progetto formativo. Nel caso in cui l'ente ospitante non preveda la copertura assicurativa addizionale lo studente dovrà sottoscrivere un'assicurazione personale oppure specificare nel progetto formativo che l'attività di tirocinio sarà solo ed esclusivamente di carattere osservativo.

Gli studenti che faranno richiesta di borsa di studio Erasmus+ for Traineeship verranno assistiti per la documentazione richiesta per l'Erasmus dall'ufficio Stage Estero.

# **Regole generali:**

Perché siano riconosciuti come tirocini curriculari i tirocini effettuati all'estero devono rispettare tutte le indicazioni del regolamento dei tirocini di Medicina e Chirurgia in termini di tempistiche, modalità, avanzamento della carriera dello studente, registrazione degli esami, propedeuticità con i con i corsi ecc.

È possibile svolgere all'estero solo 3cfu di TPVES scegliendo tra l'area di medicina interna o di chirurgia fermo restando l'obbligo di aver registrato tutti gli esami e i tirocini di IV anno PRIMA dell'inizio della mobilità.

#### N.B.

Resta sempre possibile svolgere dei tirocini liberi all'estero in aggiunta a quelli curriculari senza che siano conferiti dei crediti in carriera.

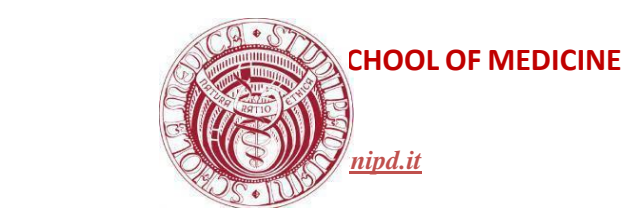

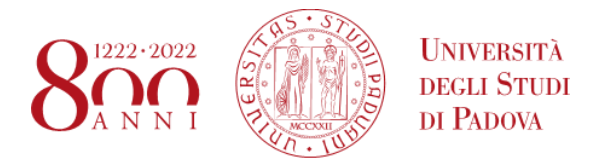

### **Istruzioni per la richiesta di riconoscimento crediti al rientro**

Al rientro dalla mobilità (questa procedura non è necessaria per gli studenti Erasmus) lo studente dovrà presentare all'ufficio [traineeship.medicinachirurgia@unipd.it](mailto:traineeship.medicinachirurgia@unipd.it) i documenti comprovanti il tirocinio effettuato:

- **Transcript of Records:** riportante il nome dell'attività, il numero di ore svolte e valutazione secondo la tabella sotto riportata.

#### oppure

foglio firme comprovante le ore di tirocinio svolte in ogni reparto

+

- **valutazione del tirocinio** svolto per ogni reparto con valutazione espressa secondo la seguente tabella:

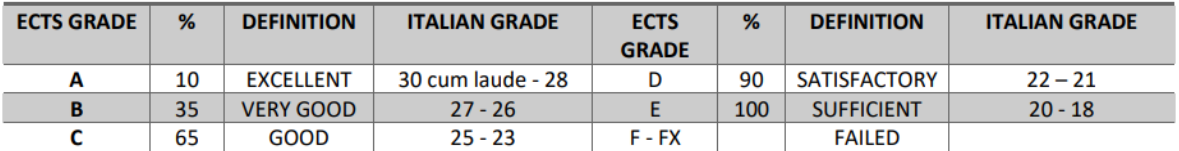

Nel caso l'ente ospitante non fornisca dei moduli propri è possibile scaricare i moduli messi a disposizione per gli studenti stranieri che vengono a fare i tirocini a Padova sul nostro sito:

 [https://www.medicinachirurgia.unipd.it/sites/medicinachirurgia.unipd.it/files/Unit%](https://www.medicinachirurgia.unipd.it/sites/medicinachirurgia.unipd.it/files/Unit%20timetable.pdf) [20timetable.pdf](https://www.medicinachirurgia.unipd.it/sites/medicinachirurgia.unipd.it/files/Unit%20timetable.pdf)

 [https://www.medicinachirurgia.unipd.it/sites/medicinachirurgia.unipd.it/files/Unit%](https://www.medicinachirurgia.unipd.it/sites/medicinachirurgia.unipd.it/files/Unit%20final%20evaluation.pdf) [20final%20evaluation.pdf](https://www.medicinachirurgia.unipd.it/sites/medicinachirurgia.unipd.it/files/Unit%20final%20evaluation.pdf)

L'ufficio traineeship attiverà la procedura di richiesta di registrazione dei cfu effettuati con la segreteria studenti.

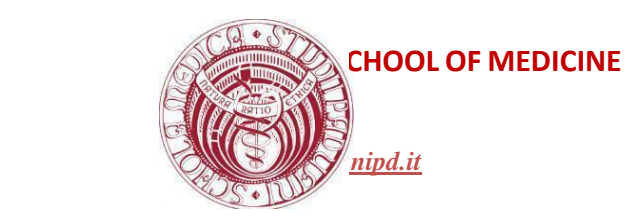

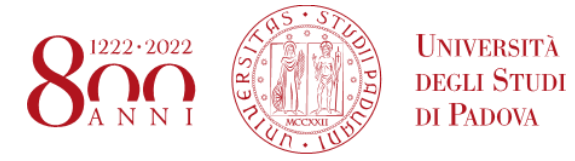

**N.B. non caricare i fogli firme su moodle secondo la vecchia procedura di registrazione dei crediti per i tirocini italiani, per l'estero deve essere seguita la procedura sopradescritta.**